# Italiano

# **Disco rigido ATA**

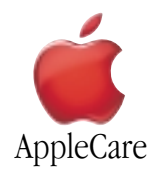

#### **Istruzioni per la sostituzione**

Attenersi rigorosamente alle istruzioni contenute nel presente documento. Il mancato rispetto delle procedure indicate può causare danni alle apparecchiature e invalidare la garanzia del prodotto.

**Nota:** Le istruzioni online sono disponibili all'indirizzo http://www.apple.com/support/doityourself/.

**Attenzione : Nel corso dell'operazione, tenere i componenti più minuti lontani dalla portata dei bambini**.

**Attenzione : All'interno del computer sono presenti spigoli taglienti; eseguire la procedura con la massima cautela**.

#### **Utensili necessari**

L'unico utensile richiesto per questa operazione è un cacciavite Phillips.

#### **Effettuare il backup dei dati**

**Attenzione : Prima di sostituire il disco rigido, accertarsi di avere effettuato il backup di tutti i dati.**

#### **Aprire il computer**

**Attenzione : Per evitare di danneggiare i componenti interni o di ferirsi, spegnere sempre il computer prima di aprire il case. Allo spegnimento del sistema, i componenti interni possono essere molto caldi; lasciare raffreddare il computer prima di proseguire**.

- 1. Posizionare il computer su una superficie piatta e pulita.
- 2. Se il sistema è in stop, premere il pulsante di alimentazione per riattivarlo.
- 3. Spegnere il computer e attendere cinque minuti prima di proseguire.
- 4. Rimuovere il cavo di sicurezza eventualmente inserito nell'apposito slot del computer.
- 5. Scollegare tutti i cavi dal computer, tranne il cavo di alimentazione.

6. Toccare le protezioni metalliche degli slot PCI sul retro del computer. (**Figura 1**)

**Importante** : Per evitare danni dovuti alla carica elettrostatica, toccare sempre le protezioni delle porte prima di manipolare o installare componenti all'interno del computer. Per evitare ogni possibile rischio, non muoversi nella stanza se non dopo aver completato l'installazione e chiuso il computer.

**Power Mac G4 (QuickSilver 2002) Power Mac G4 (Mirrored Drive Doors\_FW 800)**

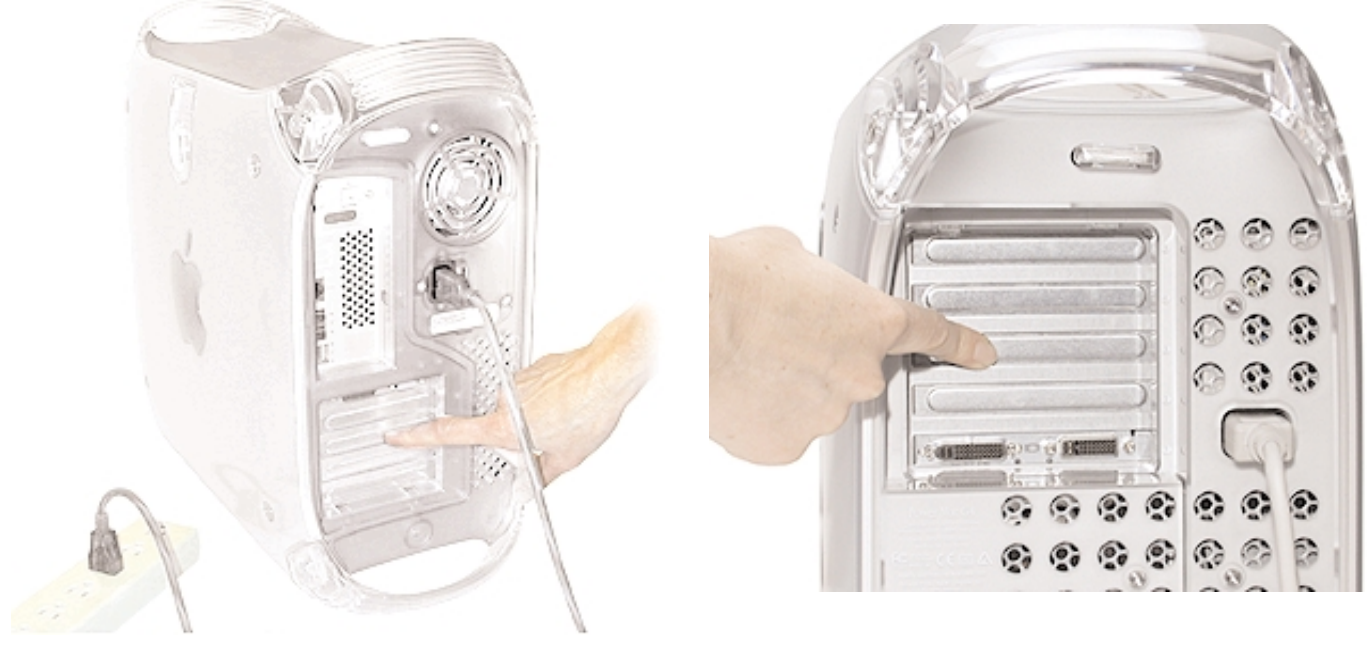

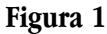

7. Scollegare il cavo di alimentazione. (**Figura 2**)

**Attenzione : Non accendere mai il computer prima di aver completato l'installazione dei componenti interni ed esterni e chiuso il case. L'utilizzo del computer con il case aperto o con componenti mancanti può causare danni o infortuni. Non ricollegare il cavo di alimentazione prima di aver completato l'intera procedura e chiuso il case**.

**Attenzione : L'alimentatore del computer è un componente ad alto voltaggio e come tale non deve essere aperto per alcuna ragione, nemmeno quando il sistema è spento; nel caso in cui l'alimentatore necessiti di riparazioni, contattare un rivenditore Apple o un fornitore di servizi autorizzato Apple**.

- 8. Sollevare il fermo sul pannello di accesso laterale destro.
- 9. Abbassare delicatamente il pannello fino a portarlo in posizione orizzontale. Per evitare di graffiare il case, appoggiare il pannello su un panno morbido e pulito.

**Attenzione : Se sulla scheda logica principale sono visibili luci accese, il computer non è stato spento; chiudere il pannello di accesso laterale e spegnere il sistema prima di proseguire**.

### **Rimuovere il disco rigido dai modelli QuickSilver**

1. Scollegare il cavo ATA (cavo a nastro) e il cavo di alimentazione dal disco rigido. (**Figura 2**)

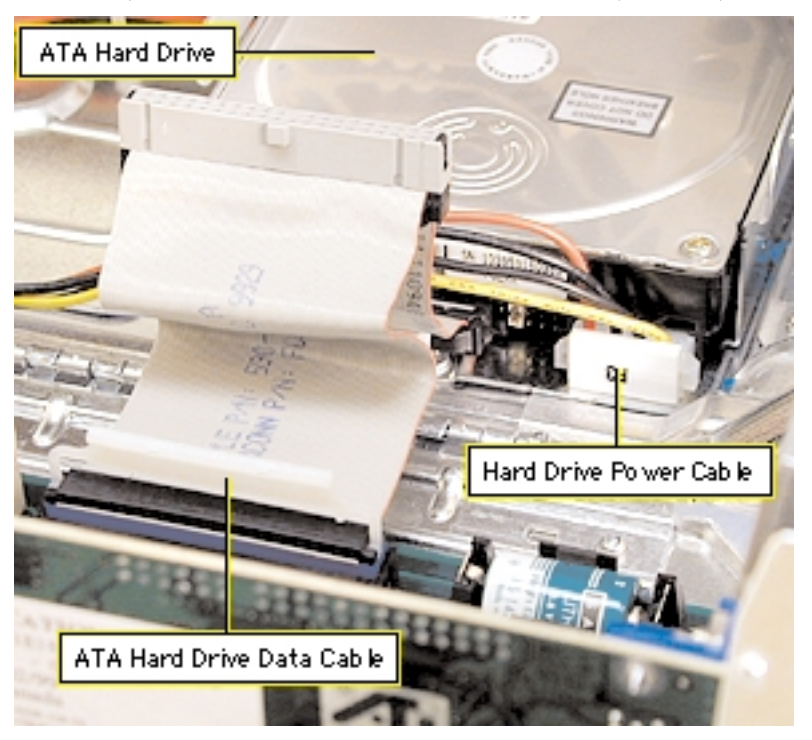

# **Figura 2**

2. Utilizzando un cacciavite Phillips, rimuovere la vite di montaggio dal supporto del disco rigido. Inclinare il supporto ed estrarre delicatamente l'unità dal computer. (**Figura 3**)

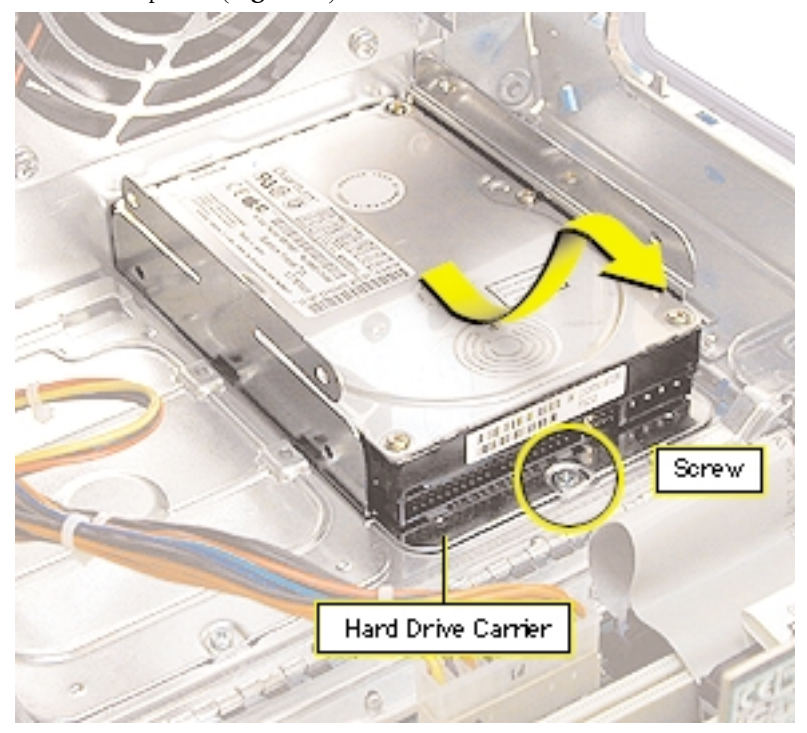

3. Estrarre le viti del supporto e rimuovere il disco rigido dal supporto stesso. (**Figura 4**)

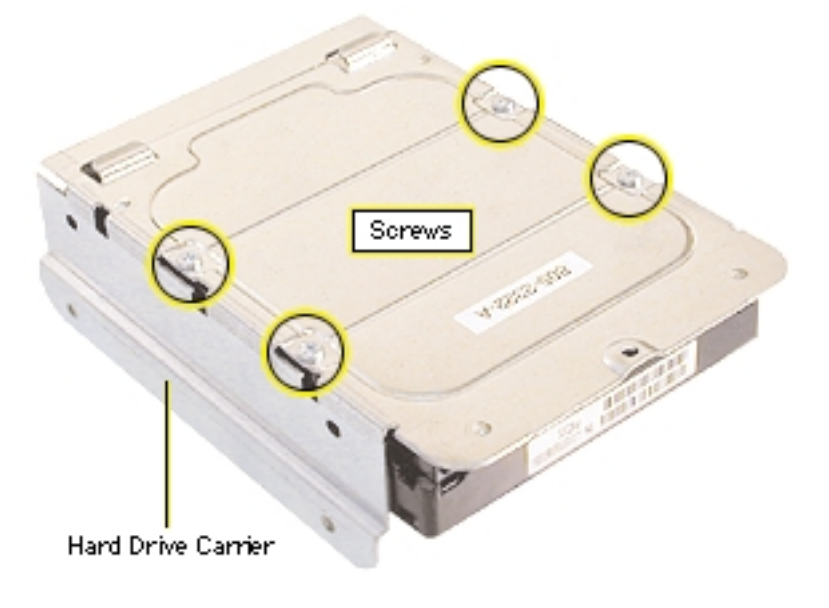

## **Figura 4**

#### **Installare il disco rigido nei modelli QuickSilver**

- 1. Posizionare il disco sostitutivo sul supporto in modo che i connettori del cavo a nastro e del cavo di alimentazione siano allineati all'estremità del supporto che verrà assicurata allo chassis (quella con il foro per la vite).
- 2. Assicurare il supporto all'unità utilizzando le viti rimosse dal disco originale.
	- Se il disco ATA si trova nella parte superiore del supporto, le viti si posizionano sui lati. (**Figura 5A**)
	- Se il disco ATA si trova nella parte inferiore del supporto (**Figura 5B**), le viti si posizionano sul fondo.
- 3. Allineare le linguette sul retro del supporto con gli slot nello chassis del computer e inserire il supporto.
- 4. Riposizionare e stringere la vite di montaggio per assicurare il supporto allo chassis.
- 5. Ricollegare il cavo di alimentazione e il cavo ATA al disco rigido.

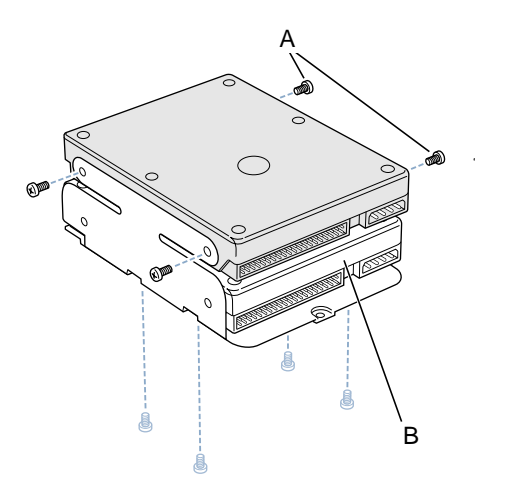

### **Rimuovere il disco rigido dai modelli Mirrored Drive Doors/FW 800**

**Nota** : I modelli Mirrored Drive Doors/FW 800 presentano due supporti per disco rigido: uno anteriore e uno posteriore. Scegliere la procedura adatta in base alla posizione del disco da sostituire.

#### **Alloggiamento anteriore**

**Nota** : Alcune immagini mostrano un supporto privo di disco rigido; la procedura è comunque identica anche nel caso in cui sul supporto sia installato un disco rigido.

- 2. Premere verso il basso la levetta posta sul lato destro del supporto dell'alloggiamento frontale (1). (**Figura 6**)
- 3. Tenendo premuta la levetta, far scorrere il supporto verso di sé ed estrarlo dal computer (2). (**Figura 6**)

**Attenzione** : Accertarsi di non danneggiare alcun cavo facendo scorrere il supporto.

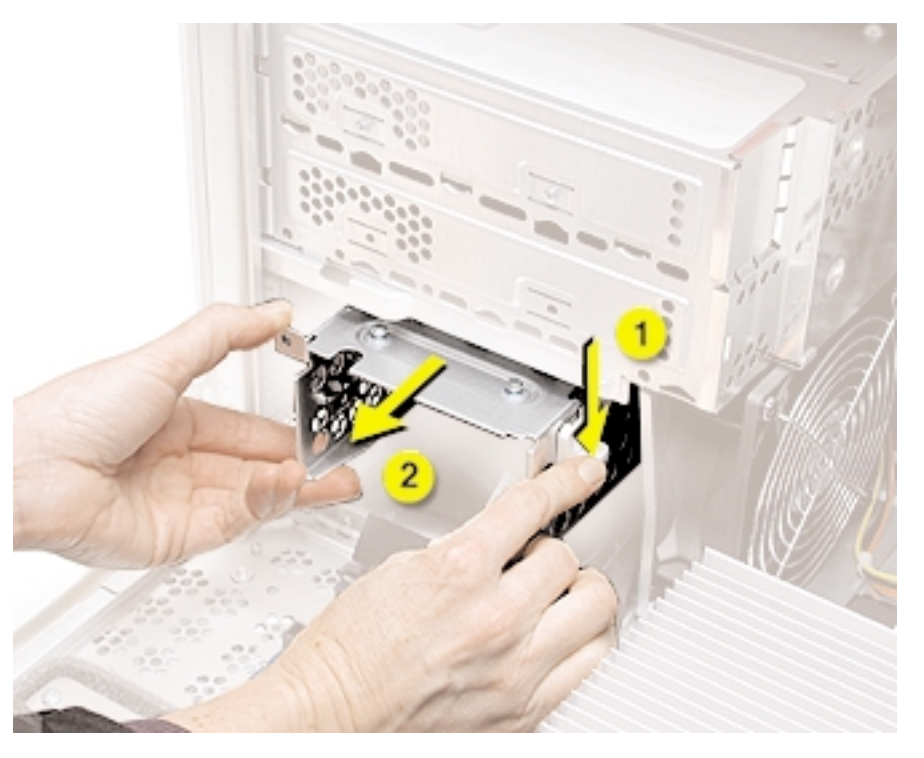

#### **Alloggiamento posteriore**

1. Utilizzando un cacciavite Phillips, rimuovere la vite (1) che assicura il supporto dell'alloggiamento posteriore allo chassis. (**Figura 7**)

**Nota** : Su alcuni modelli, la vite non è presente, né necessaria.

2. Tirare verso di sé la levetta posta sul lato sinistro e sollevare il supporto (3) per staccare dallo chassis i denti di montaggio sul retro del supporto. (**Figura 7**)

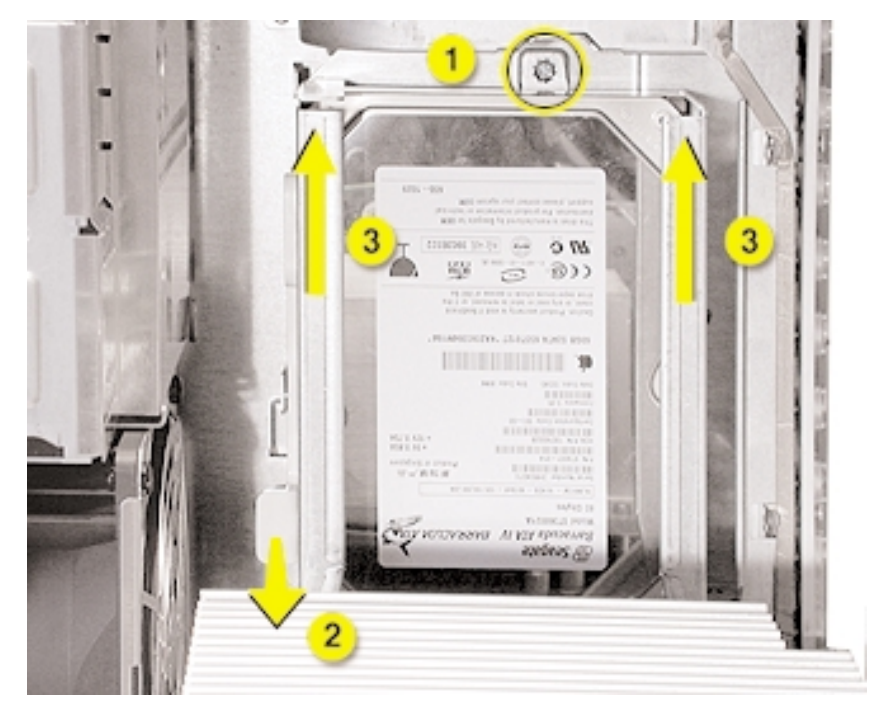

**Figura 7**

3. Ruotare il supporto allontanandolo dallo chassis fino a poter raggiungere i cavi dell'unità.

4. Scollegare dal disco rigido il cavo dati e il cavo di alimentazione (P2 e P3). (**Figura 8**)

**Nota** : Può essere necessario utilizzare una pinza per fare presa sul connettore del cavo di alimentazione e scollegarlo.

**Attenzione** : Non tirare i cavi.

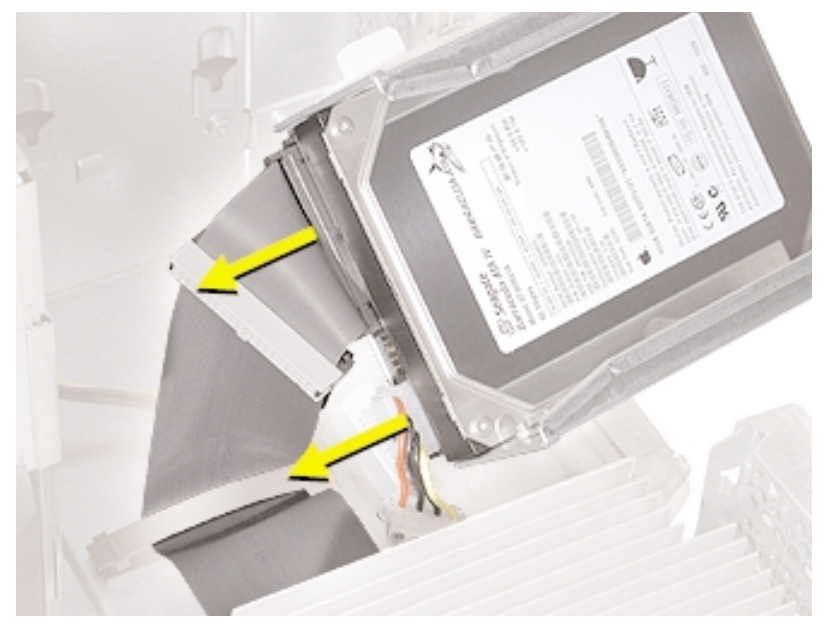

**Figura 8**

5. Rimuovere il supporto dal computer.

#### **Alloggiamento anteriore o posteriore**

- 1. Rimuovere le quattro viti di montaggio sui lati del supporto. (**Figura 9**)
- 2. Far scorrere il disco ed estrarlo dalla parte anteriore del supporto.

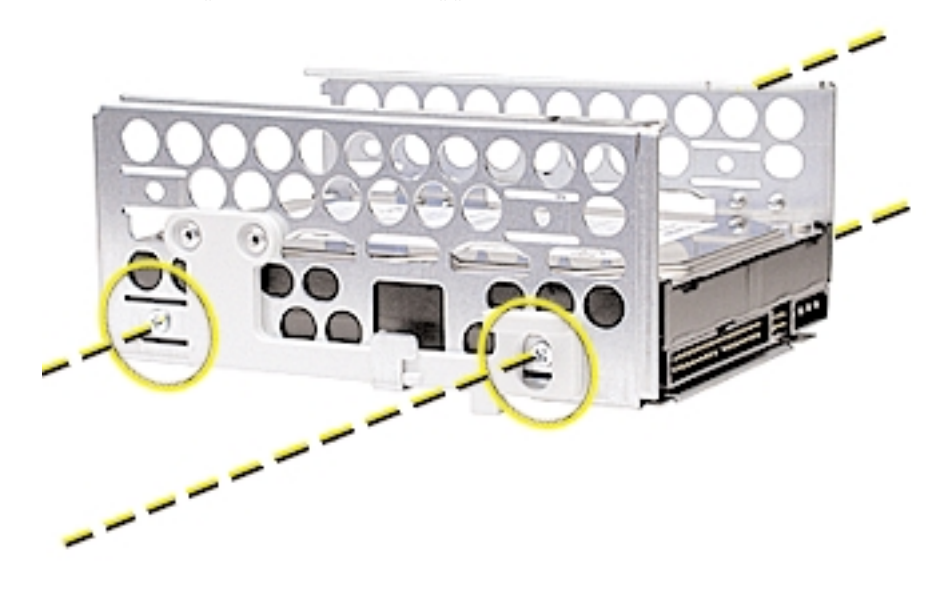

**Figura 9**

#### **Installare il disco rigido nei modelli Mirrored Drive Doors/FW 800**

**Nota** : I modelli Mirrored Drive Doors/FW 800 presentano due supporti per disco rigido, uno anteriore e uno posteriore. Scegliere la procedura adatta in base alla posizione del disco da sostituire.

#### **Alloggiamento anteriore**

1. Installare il disco sul supporto.

**Importante** : Allineare il dente centrale sulla parte superiore del supporto con il canale centrale sul fondo della piattaforma dell'unità ottica; il dente consente di guidare lo scorrimento del supporto. Allineare quindi gli altri due denti e far scorrere il supporto finché i denti e la levetta a destra non si posizionano correttamente con un clic. (**Figura 10**)

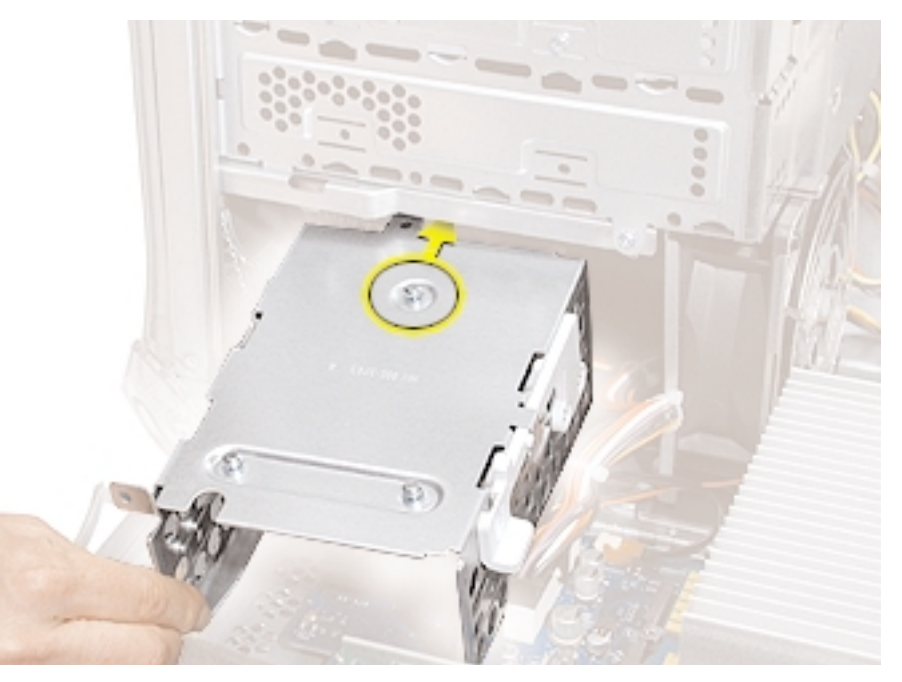

2. Verificare che i connettori P4 e P5 del cavo di alimentazione siano collegati ai dischi rigidi oppure riposti sotto il supporto. (**Figura 11**)

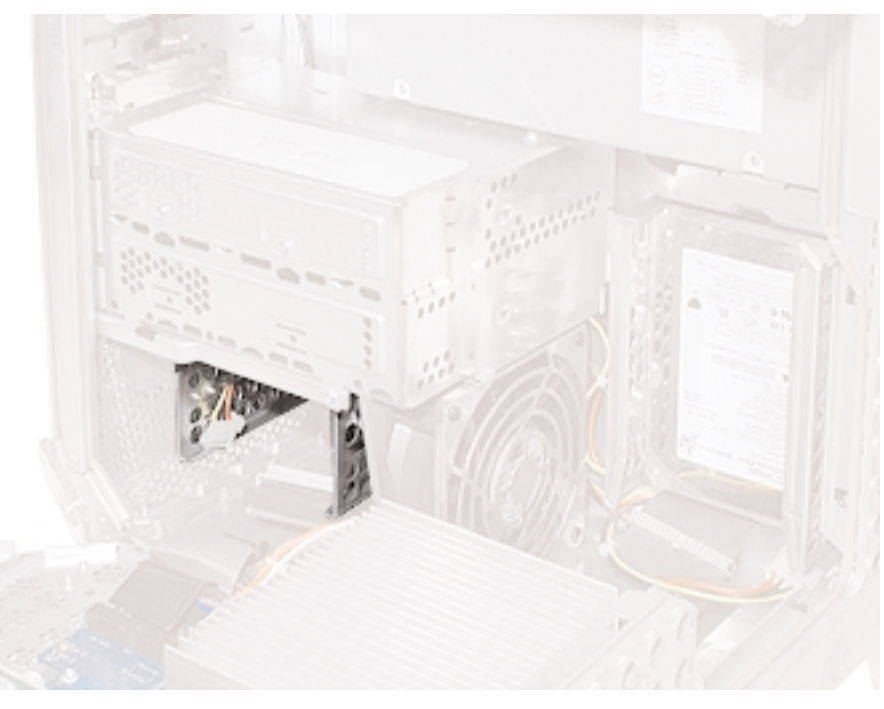

# **Figura 11**

## **Alloggiamento posteriore**

- 1. Installare il disco sul supporto.
- 2. Il denti sul retro del supporto vanno allineati alle tacche sullo chassis. (**Figura 12**)

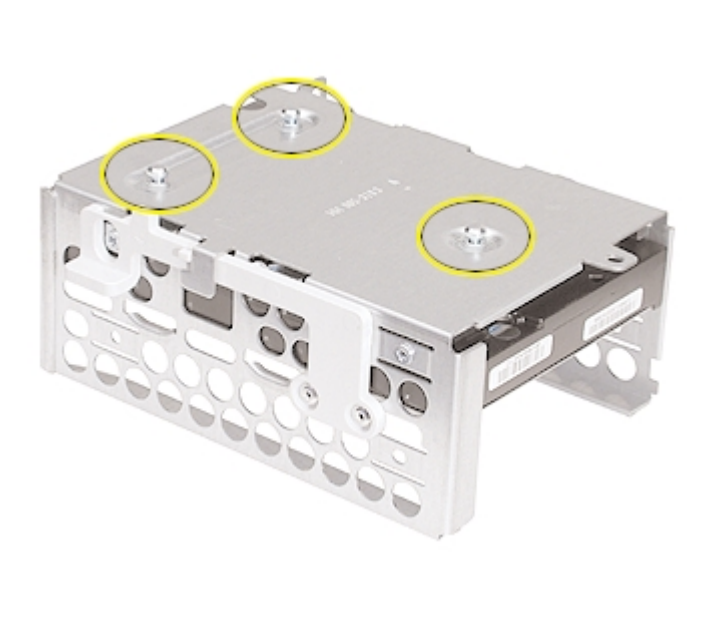

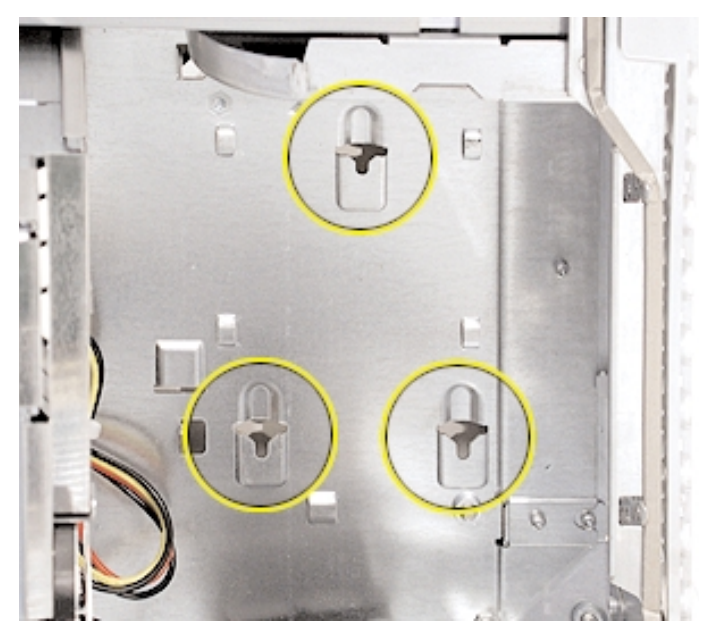

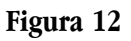

3. Collegare i cavi alle unità.

4. Ruotare l'unità e allineare i denti sul supporto alle tacche sullo chassis. Premere il supporto finché i denti e la levetta a sinistra non si posizionano correttamente con un clic. (**Figura 13**)

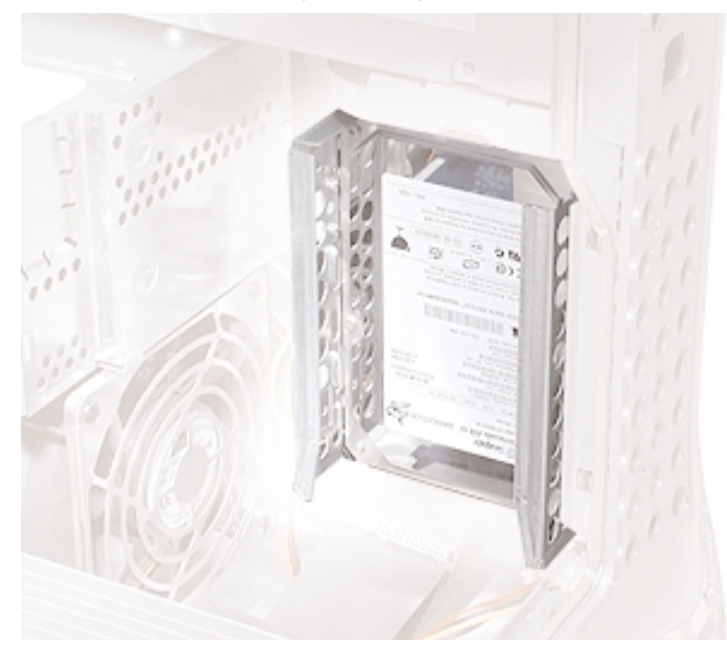

#### **Figura 13**

#### **Chiudere il computer**

- 1. Accertarsi che le viti rimosse dal computer siano state reinstallate e che tutti i cavi interni siano collegati.
- 2. Alzare il pannello di accesso laterale, sollevare il fermo e premere il pannello contro il case fino a posizionarlo correttamente.
- 3. Collegare di nuovo tutti i cavi e riavviare il computer.

**Attenzione : Non accendere mai il computer prima di aver completato l'installazione dei componenti interni, esterni e del case. L'utilizzo del computer con il case aperto o con componenti mancanti può causare danni o infortuni**.

#### Apple Computer, Inc.

- © 2003 Apple Computer, Inc. Tutti i diritti riservati.
- In virtù delle leggi sul copyright, il presente documento non può essere riprodotto, in toto o in parte, senza l'autorizzazione scritta di Apple.

Il logo Apple è un marchio registrato di Apple Computer, Inc. L'utilizzo del logo Apple tramite la tastiera (tasto Opzione-Maiuscole-8) a fini commerciali, senza il previo consenso scritto di Apple, può costituire una contraffazione di marchio di fabbrica, oltre che un atto di concorrenza sleale in violazione delle leggi statali e federali.

È stata prestata la massima cura per garantire la precisione delle informazioni contenute in questo documento. Apple declina ogni responsabilità in merito a errori di stampa o di trascrizione.

Apple Computer, Inc. 1 Infinite Loop Cupertino, CA 95014-2084 USA + 1 408 996 1010 http://www.apple.com

Apple, il logo Apple, Mac, Macintosh e il logo Mac sono marchi registrati di Apple Computer, Inc.

Power Mac è un marchio di Apple Computer, Inc.